# **Краткое Руководство Пользователя**

Принтер этикеток **G-SENSE TT426B** 

## **Наименование деталей принтера**

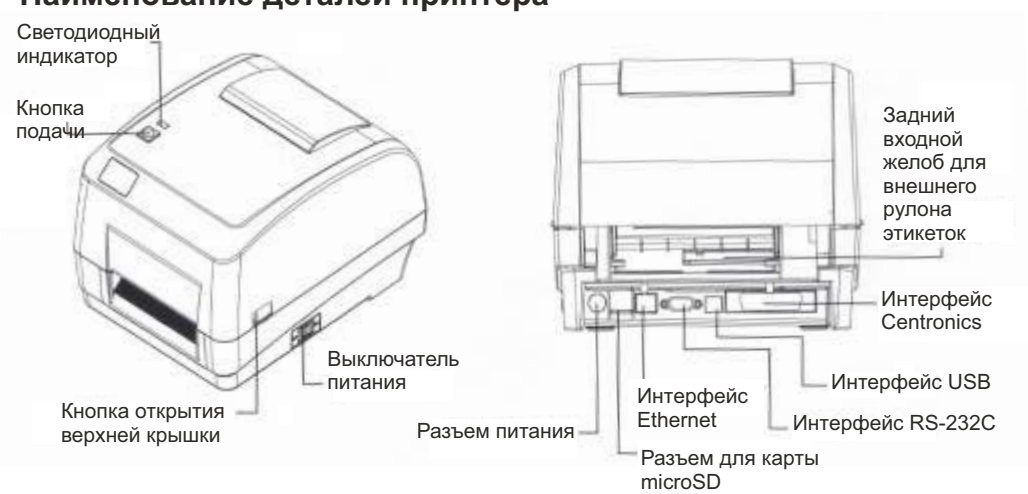

**Примечание:** Изображение интерфейсов в кратком руководстве предназначено только для справки. Для определения доступности того или иного интерфейса пользуйтесь конкретным артикулом и спецификацией продукта.

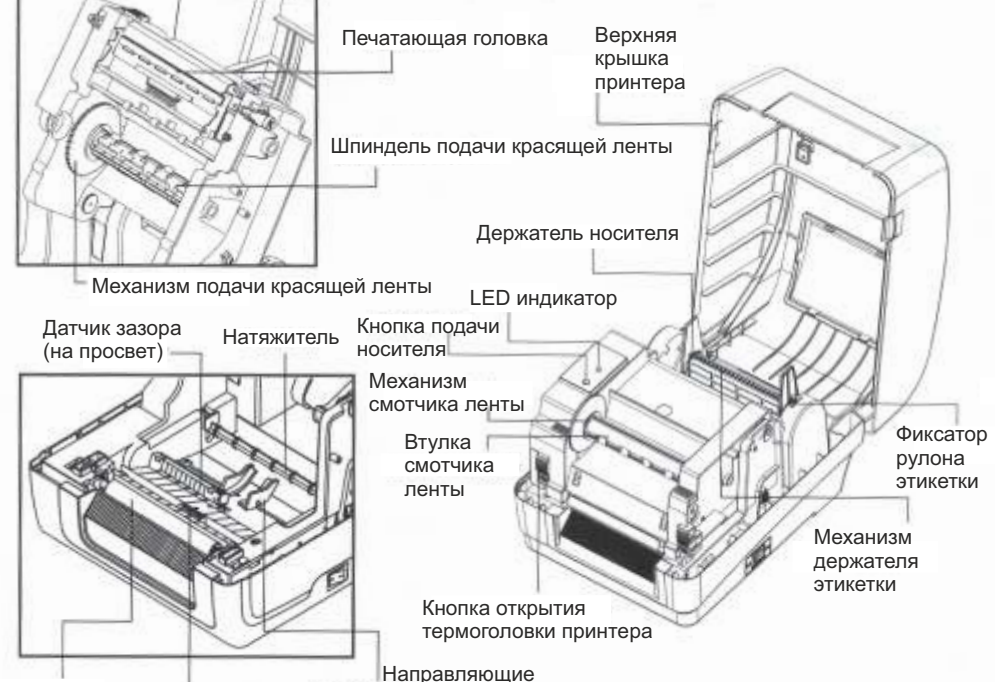

01

## **Установка красящей ленты**

G-Sense

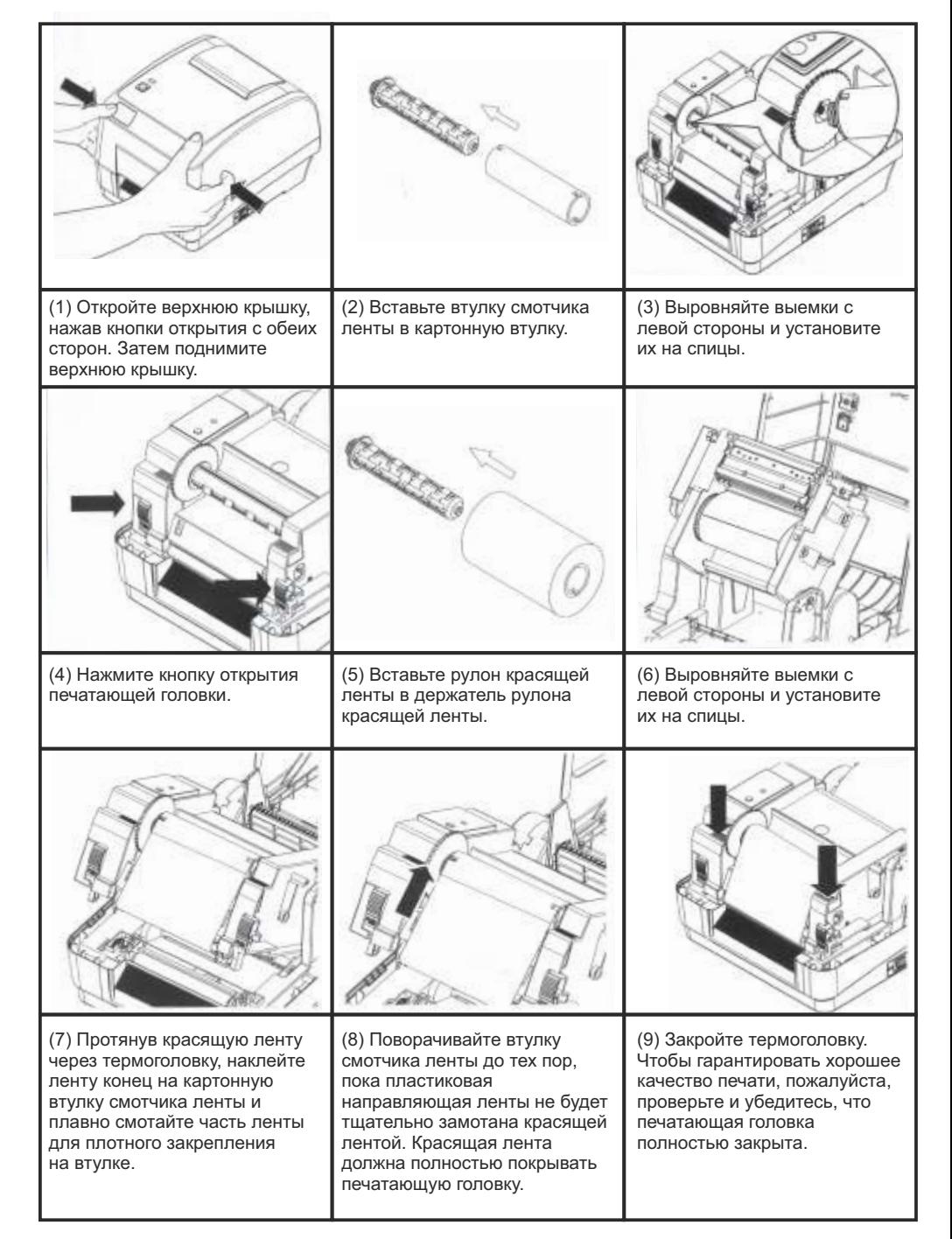

### **Установка рулона этикеток**

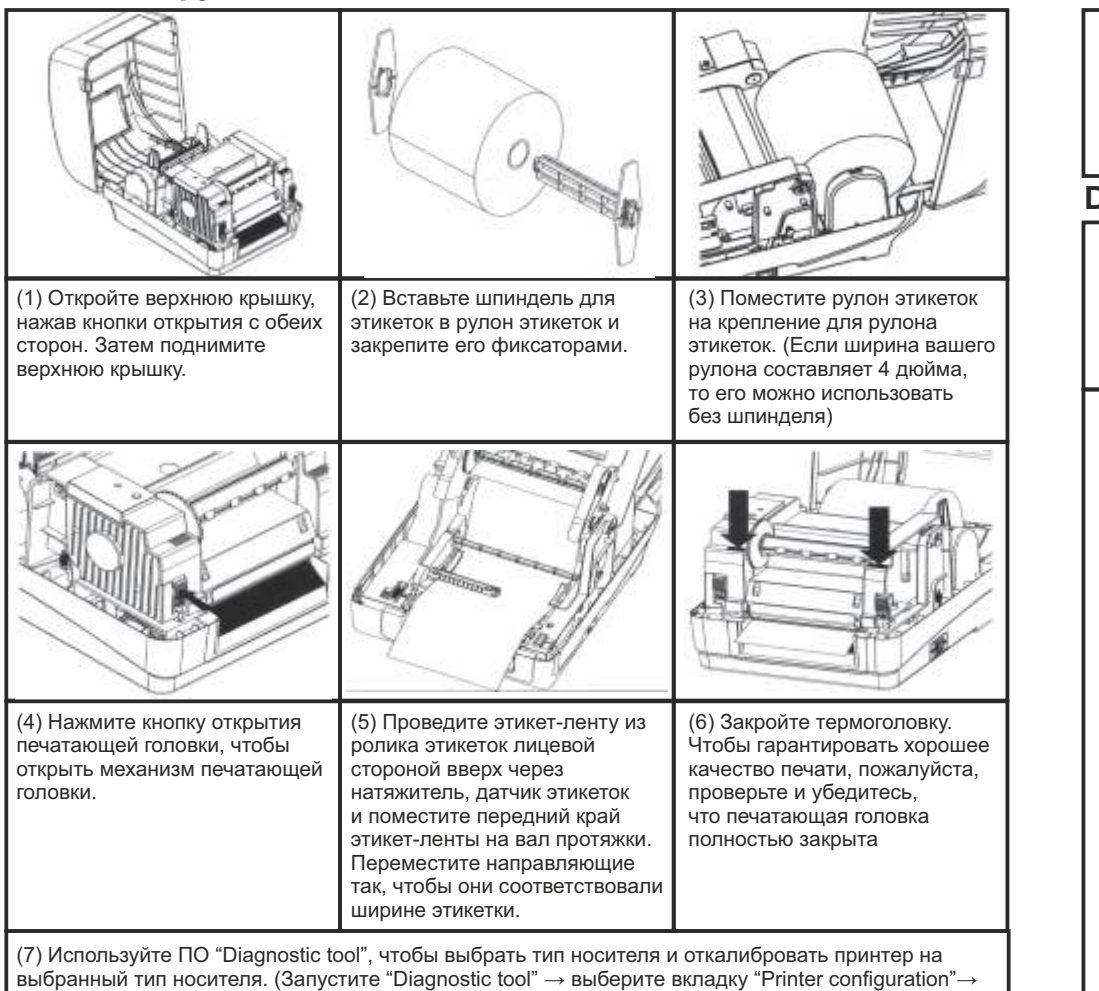

нажмите на кнопку "Calibrate Sensor"). Для дополнительной информации обратитесь к полному руководству пользователя на CD-диске из коробки с принтером.

**Примечание: Пожалуйста, откалибруйте датчик зазора/черной метки при смене носителя.**

## **Схема установки красящей ленты и рулона этикеток.**

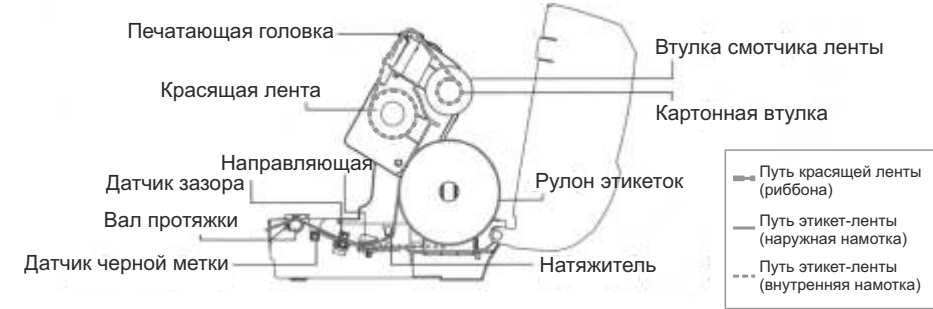

## **Функции кнопки**

#### **(1) Подача этикеток**

Когда принтер будет готов к печати, нажмите кнопку, чтобы протянуть этикет-ленту на одну этикетку (в начало следующей этикетки).

#### **(2) Приостановка печати**

Во время печати, нажмите кнопку, чтобы приостановить печать. При этом, индикатор начнет мигать синим цветом. Нажмите кнопку еще раз, чтобы продолжить печать.

## **Diagnostic tool**

#### Утилита диагностики Diagnostic tool

 - это набор инструментов, который позволяет пользователям отслеживать настройки и состояние принтера; изменять настройки принтера; загружать графику, шрифты и программное обеспечение; создавать растровые шрифты принтера; и отправлять дополнительные команды на принтер. С помощью этого удобного инструмента вы можете отследить состояние и настройки принтера, а также, устранить неполадки в его работе.

#### **Запуск Diagnostic Tool**

(1) Дважды кликните значок диагностического инструмента ,чтобы запустить программное обеспечение.

(2) В диагностическую утилиту включены несколько функции (Конфигурация принтера (Printer Configuration), Файловый менеджер (File Manager), Менеджер растровых шрифтов (Bitmap Font Manager), Инструмент программирования команд (Command Tool), системные настройки принтера (System Printer Settings)).

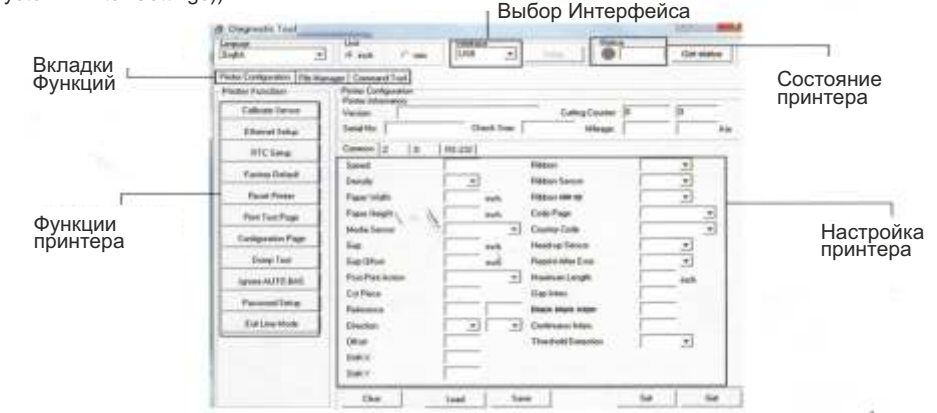

(3) Расшифровка функциональных возможностей принтера из левого списка функций:

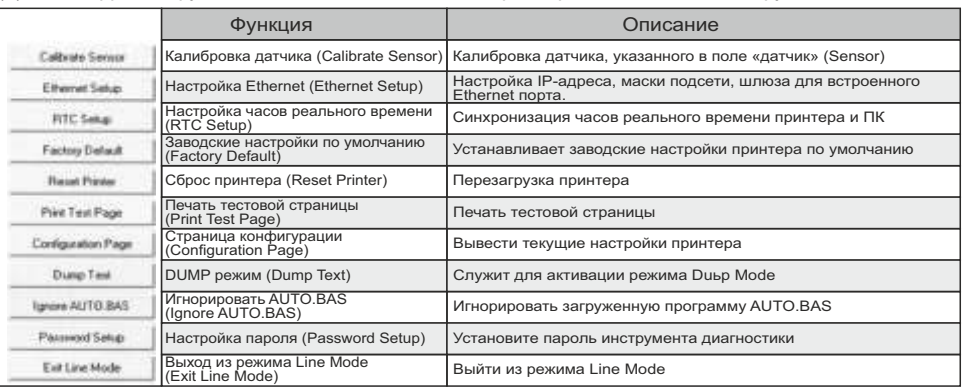

\* Для получения дополнительной информации об этом принтере и его настройках, пожалуйста, обратитесь к Руководству пользователя на компакт-диске. \* Технические характеристики, аксессуары, детали и программы могут быть изменены без предварительного уведомления.